# Introduction on Slurm Job Submission

Rudy 陳侑廷 rudy.chen[@twgrid.org](mailto:mike.yang@twgrid.org) Academia Sinica Grid-computing Centre (ASGC)

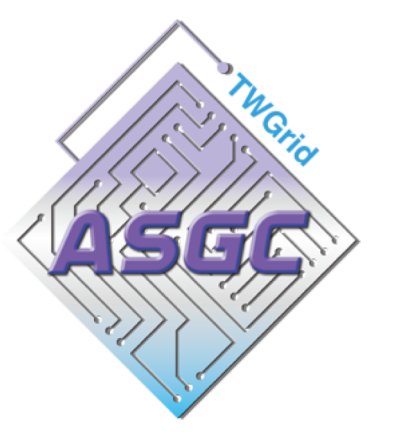

## Introduction of Slurm

## Introduction of Slurm - Computing

• Computing Machine Specifications Computing Nodes:

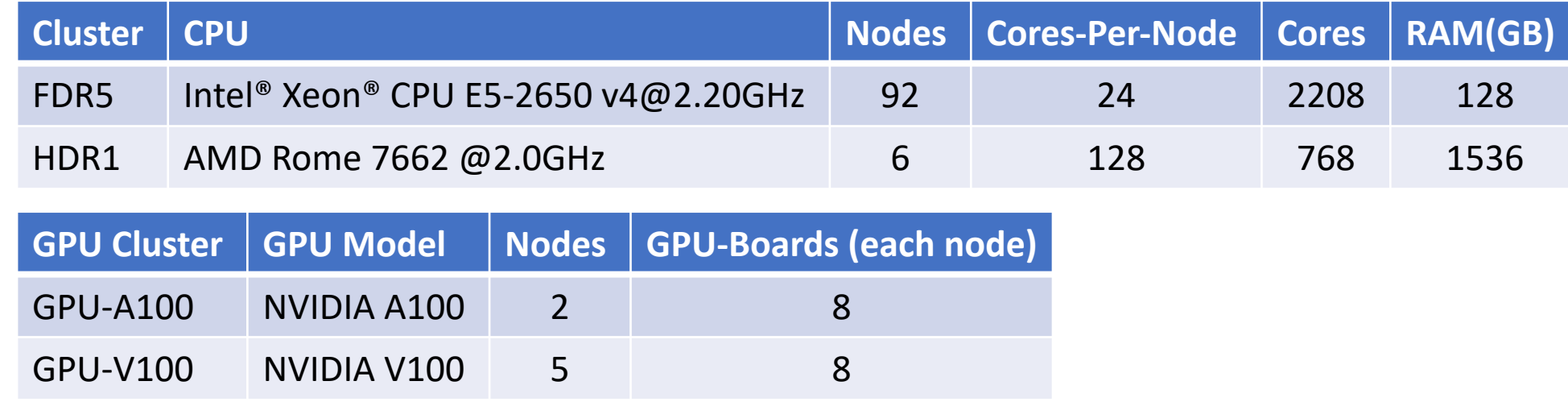

- Local Slurm Submission Only
- Workflow management system (WFMS): slurm

## User Interfaces (Login Nodes)

## Login into Slurm User Interface

- The user interface node for slurm are: slurm-ui.twgrid.org
- Login in user interface: ssh jack@slurm-ui.twgrid.org
- You will be prompted with the relative information of your account when login into the slurm user interfaces

## Basic Usage of Slurm System

## Basic Usage of Slurm System

- Query cluster information sinfo
- Query the jobs submitted by you sacct or sacct -u jack
- Submit your job with bash script (recommended)
	- You need to add **#!/bin/bash** (shebang/hashbang) in the first line of your script, then sbatch will recognize it is a shell script

sbatch your\_script.sh

- Submit your job (binary executable) with srun
	- It's not easy to control the resource usage with direct submit with **srun**. We will recommend you to wrap your **srun** command within a batch shell and then run with **sbatch**

srun your\_program arg1 arg2

## Basic Usage of Slurm System

- Show queue information squeue
- Show your job in the queue squeue -u jack
- Show the detailed job information scontrol show job your\_jobid
- Cancel your job

scancel your\_jobid

## Partitions/Queues of Slurm

- Slurm Partitions (Queues)
- The default queue is "short". Users could submit to different partitions by assigning partition parameters, e.g. sbatch -p large myscript.sh

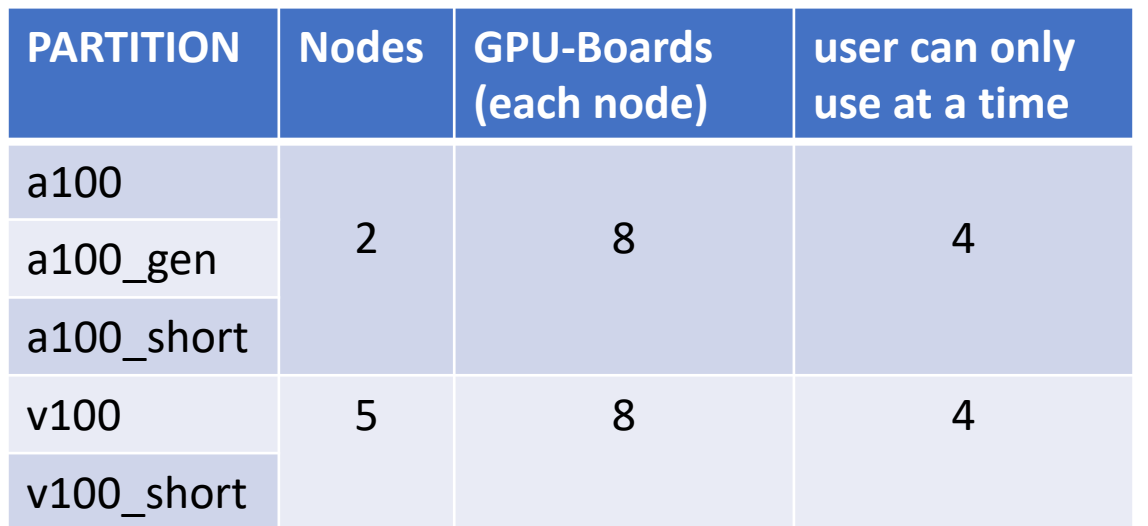

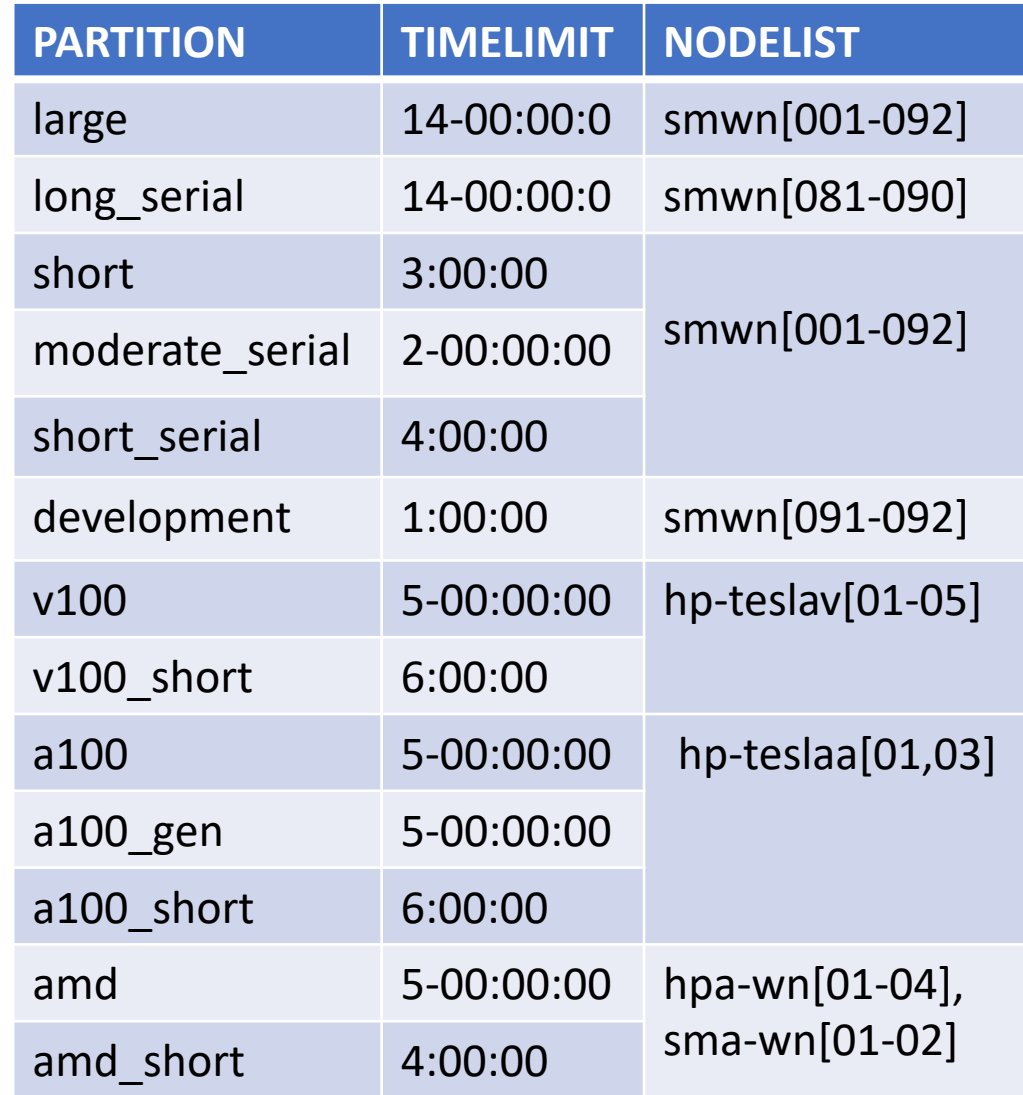

## Environment Modules

## Environment Modules Introduction

- In DiCOS Slurm system, we have environment modules installed in user interfaces and worker nodes
- Detailed information please refer to the original document: <https://modules.readthedocs.io/en/latest/>
- Environment-modules help user to setup environment and environment variables properly for specific software environments
	- User doesn't need to worry about the complex settings of the environments

## Basic Usage of Environment Modules

#### • Show available modules in slurm-ui

```
$ module avail
```

```
------ /cvmfs/cvmfs.grid.sinica.edu.tw/hpc/modules/modulefiles/Core ---------
```
aomp/17.0-2 app/anaconda3/4.10.3 app/binutils/2.35.2 app/git/2.37.1 app/make/4.3 app/R/4.0.5 app/anaconda3/4.9.2 app/anaconda3/4.12.0 app/cmake/3.20.3 app/julia/1.8.0 app/paraview/5.8.0 app/R/4.2.1 app/root/6.24 gcc/4.8.5 gcc/9.3.0 gcc/10.3.0 gcc/11.1.0 gcc/12.1.0 intel/2017 intel/2018 nvhpc sdk/20.11 python/3.9.5 pgi/20.11

• Load module

module load intel/2018

• Unload module

module unload intel/2018

- Show currently loaded modules module list
- Unload all loaded modules module purge

# Python, Compilation and MPI Environment

## Python

- The default system python on CentOS 7 is python 2.7.4
- If you are going to use python 3, please consider using anaconda with python3 first module load app/anaconda3/4.12.0

• If you would like to install your python package, use: wget https://repo.anaconda.com/archive/Anaconda3-2023.07-1-Linux-x86\_64.sh bash Anaconda3-2023.07-1-Linux-x86\_64.sh eval "\$(/dicos\_ui\_home/<username>/anaconda3/bin/conda shell.bash hook)" conda create --name <myenv> ## Create a virtual environment called myenv. conda env list **A. A. E. A. E. A. E. A. E. A. E. A. E. A. E. A. E. A. E. A. E. A. E. A. E. A. E. A. E. A. E. E** conda activate <myenv> ## Starting a new virtual environment. conda install <your\_package> ## Install the required packages in this virtual environment. conda deactivate ## Leaving the Virtual Environment.

• to install the python package from pip directly into your home directory (need to pair with your python version)

## Compilation

- Intel compiler module load intel/2018
- AMD compiler

module load aomp/17.0-2

It can be used on our HDR1 (hpa-wn[01-04], sma-wn[01-02])

• GCC

module load gcc/12.1.0

• nvidia development kit (nvcc, for GPU program development) module load nvhpc\_sdk/20.11

#### MPI

- Load compiler first, e.g. intel compiler
	- module load intel/2018
- Load different MPI implementation
	- mpich

module load mpich

• openmpi

module load openmpi/4.1.0

• mvapich2

module load mvapich2

# Slurm Job Submission Examples - Hands on

#### Preparation

- Help me download the code that will be used first. git clone https://github.com/ASGCOPS/Hands-on\_SLURM\_2023.git
- Go to that folder.

cd Hands-on\_SLURM\_2023

• Change Permission chmod 755 stress

## Example 1 - Simple Job Submission (Hello World)

• Prepare a user defined shell script hello world.sh

• Submit the job with sbatch sbatch hello\_world.sh

```
#!/bin/bash
date
echo "Hello World DiCOS Users!"
hostname
```
## Example 2 - Submit a MCORE job

- Assume I have a multi-process program call mcore.exe
- You will need to assign in your preamble of the script for the requesting resources. E.g. [mcore.sh](http://mcore.sh/)

#### . . .

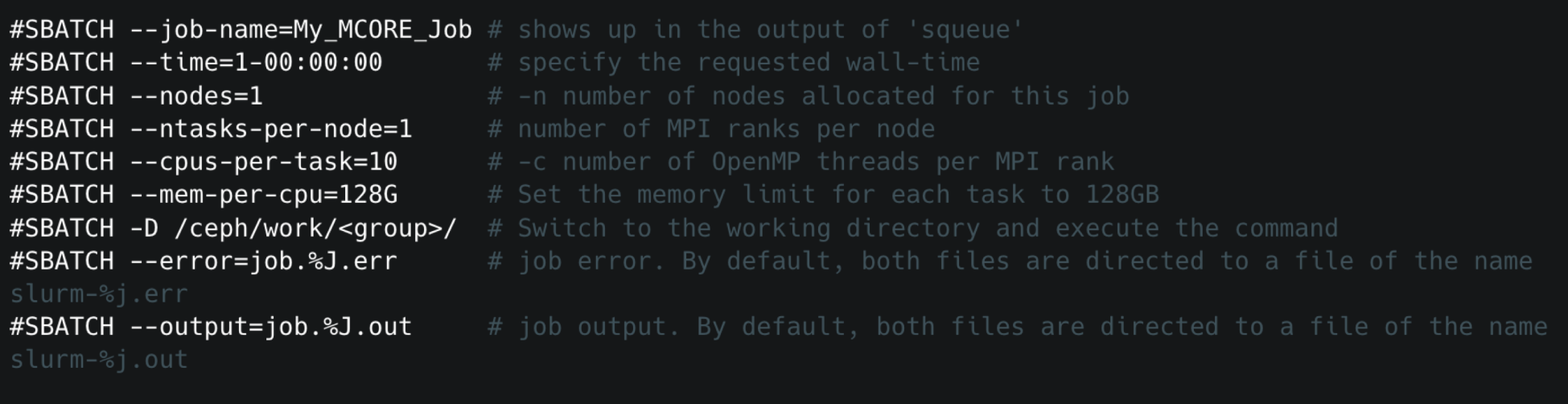

## Example 2 - Submit a MCORE job

• Submit mcore script.sh via sbatch to a proper partition:

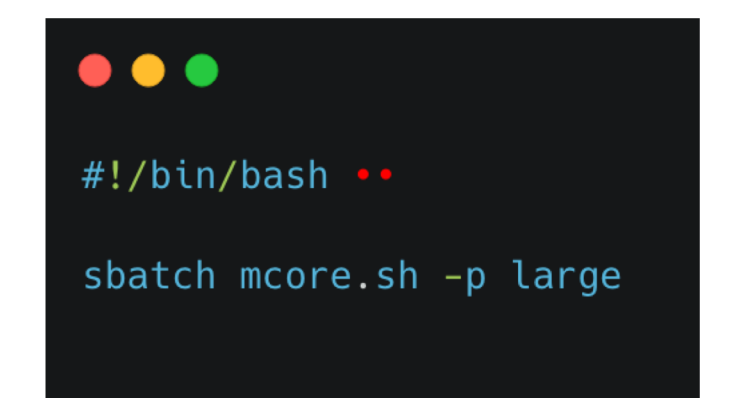

- Submit job: sbatch mcore\_script.sh
- This example will submit a job which requesting 10 CPU cores

## Example 3 - Submit a python job using anaconda3 python3

• Prepare a python script that calculate pi number: calculate pi.py

```
\bullet\bullet\bullet# Initialize denominator •
k = 1# Initialize sum •
s = 0for i in range(1000000000):
    # even index elements are positive
    if i % 2 == 0:
        s \neq 4/kelse: •
        # odd index elements are negative .
        s = 4/k# denominator is odd •
     k == 2print(f''\{s\}'')
```
## Example 3 - Submit a python job using anaconda3 python3

• Prepare a shell script that wrapping the environment modules and run python script: calculate\_pi.sh

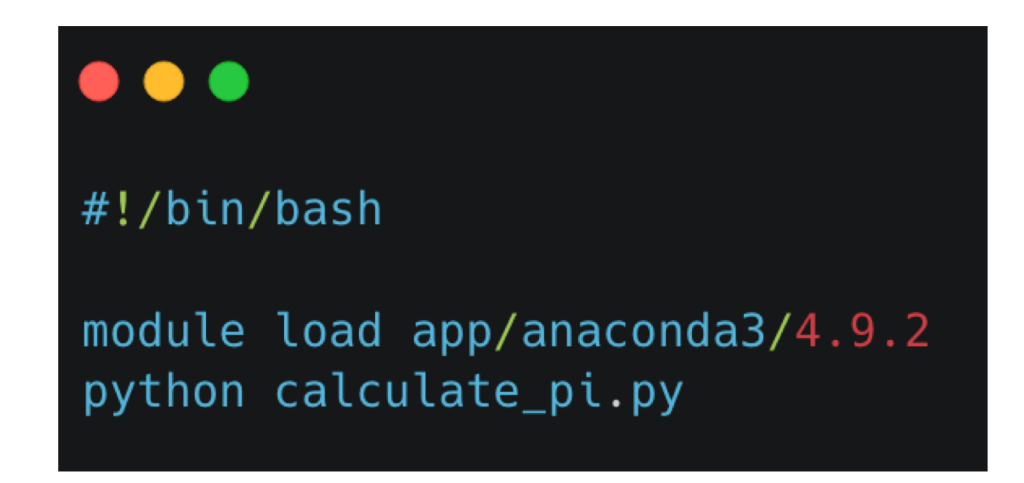

• Submit job using sbatch sbatch calculate pi.sh

## Problem Report and FAQ

- Online documents:<https://dicos.grid.sinica.edu.tw/wiki/>
- Email channel to ASGC admins: [DiCOS-Support@twgrid.org](mailto:DiCOS-Support@twgrid.org)
- Regular face-to-face (on-site) video conferences: ASGC DiCOS user meetings (held every Wednesday at 13:20 (UTC+8)), please ask our staff for meeting information.